CPU\_Perf\_Counters\_1 for KIT\_AURIX\_TC297\_TFT CPU performance counters

AURIX™ TC2xx Microcontroller Training V1.0.1

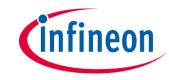

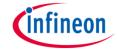

## Scope of work

### Measure code performance via the CPU performance counters.

The CPU performance counters are counting the number of instructions, clock ticks and multi counters ticks. They are used to measure the run-time of a c-function. The result is stored in a global variable.

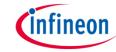

#### Introduction

The CPU performance counters are part of the TriCore™ CPU core and need to be accessed via the On-Chip Debug Support (OCDS) module, which is used for debugging and performance optimization.

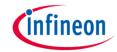

## Hardware setup

This code example has been developed for the board KIT\_AURIX\_TC297\_TFT\_BC-Step.

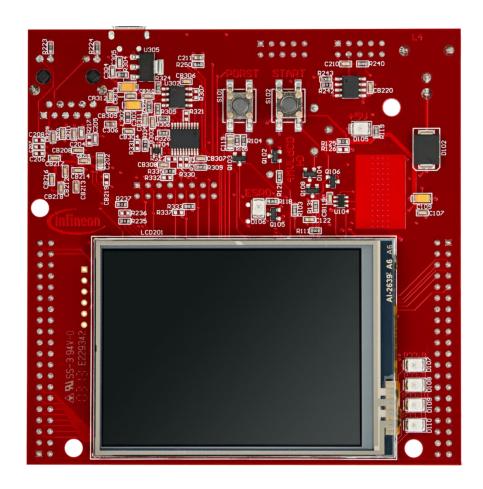

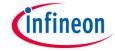

## **Implementation**

### **Running CPU performance counters**

The function *runCpuPerfCounters()* measures the run-time of the function *loop()*, which is placed between the *lfxCpu\_resetAndStartCounters()* and *lfxCpu\_stopCounters()*:

- IfxCpu\_resetAndStartCounters() to start CPU performance counters. A parameter is specifying the counter mode:
  - Normal mode: The counters increment on their respective triggers.
  - Task mode: Allow an additional gating from the debug unit which can filter data based on specific criteria.
- > IfxCpu\_stopCounters() to stop and return counters values.

**Note:** For using the performance counters, the On-Chip Debug System has to be enabled. This is ensured by the debugger itself, therefore the example has to be tested within an active debug session.

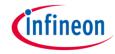

#### Run and Test

After code compilation and flashing the device, perform the following steps:

- Add the result of the measurement (g\_perfCounts) to the Watch View of the debugger
- Check the performance of the function *loop()* through the values stored in the structure *g\_perfCounts* displayed in the Watch View:
  - Instruction Counter
  - CPU Clock Cycle Counter
  - Counter 1 (implementation specific)
  - Counter 2 (implementation specific)
  - Counter 3 (implementation specific)

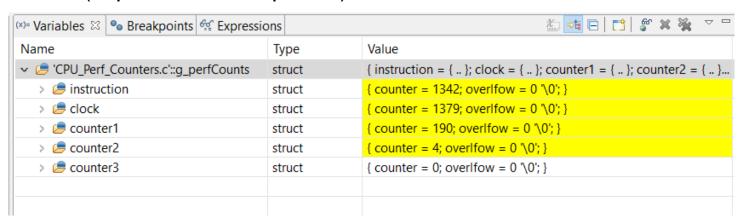

### References

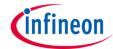

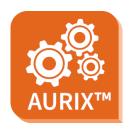

- > AURIX™ Development Studio is available online:
- https://www.infineon.com/aurixdevelopmentstudio
- Use the "Import…" function to get access to more code examples.

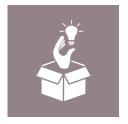

- More code examples can be found on the GIT repository:
- https://github.com/Infineon/AURIX code examples

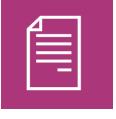

- For additional trainings, visit our webpage:
- https://www.infineon.com/aurix-expert-training

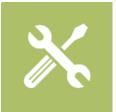

- For questions and support, use the AURIX™ Forum:
- https://www.infineonforums.com/forums/13-Aurix-Forum

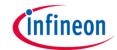

# Revision history

| Revision | Description of change                                                                 |
|----------|---------------------------------------------------------------------------------------|
| V1.0.1   | Removed function for the initialization of OCDS, added a note in Implementation slide |
| V1.0.0   | Initial version                                                                       |
|          |                                                                                       |
|          |                                                                                       |

#### **Trademarks**

All referenced product or service names and trademarks are the property of their respective owners.

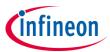

Edition 2020-12 Published by Infineon Technologies AG 81726 Munich, Germany

© 2020 Infineon Technologies AG. All Rights Reserved.

Do you have a question about this document?
Email: erratum@infineon.com

Document reference CPU\_Perf\_Counters\_1\_KIT\_TC297\_TFT

#### **IMPORTANT NOTICE**

The information given in this document shall in no event be regarded as a guarantee of conditions or characteristics ("Beschaffenheitsgarantie").

With respect to any examples, hints or any typical values stated herein and/or any information regarding the application of the product, Infineon Technologies hereby disclaims any and all warranties and liabilities of any kind, including without limitation warranties of non-infringement of intellectual property rights of any third party.

In addition, any information given in this document is subject to customer's compliance with its obligations stated in this document and any applicable legal requirements, norms and standards concerning customer's products and any use of the product of Infineon Technologies in customer's applications.

The data contained in this document is exclusively intended for technically trained staff. It is the responsibility of customer's technical departments to evaluate the suitability of the product for the intended application and the completeness of the product information given in this document with respect to such application.

For further information on the product, technology, delivery terms and conditions and prices please contact your nearest Infineon Technologies office (<a href="https://www.infineon.com">www.infineon.com</a>).

#### WARNINGS

Due to technical requirements products may contain dangerous substances. For information on the types in question please contact your nearest Infineon Technologies office.

Except as otherwise explicitly approved by Infineon Technologies in a written document signed by authorized representatives of Infineon Technologies, Infineon Technologies' products may not be used in any applications where a failure of the product or any consequences of the use thereof can reasonably be expected to result in personal injury.